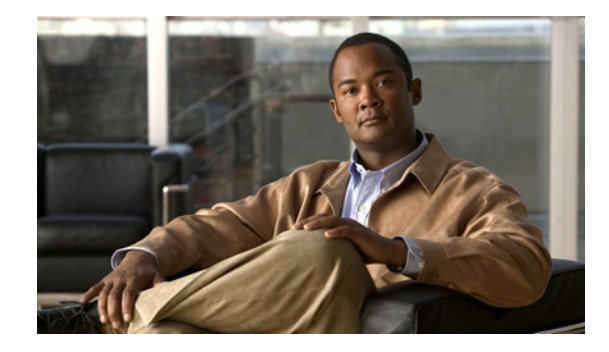

# **Crypto Conditional Debug Support**

The Crypto Conditional Debug Support feature introduces three new command-line interfaces (CLIs) that allow users to debug an IP Security (IPSec) tunnel on the basis of predefined crypto conditions such as the peer IP address, connection-ID of a crypto engine, and security parameter index (SPI). By limiting debug messages to specific IPSec operations and reducing the amount of debug output, users can better troubleshoot a router with a large number of tunnels.

#### **Feature History for Crypto Conditional Debug Support**

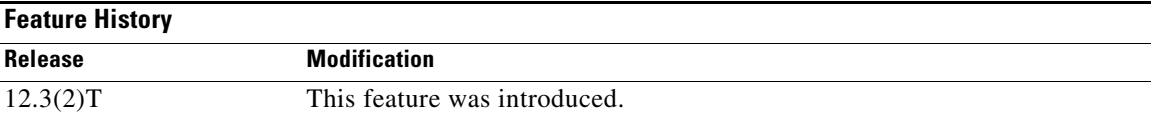

#### **Finding Support Information for Platforms and Cisco IOS Software Images**

[Use Cisco Feature Navigator to find information about platform support and Cisco IOS software image](http://tools.cisco.com/ITDIT/CFN/jsp/index.jsp)  [support. Access Cisco Feature Navigator at](http://tools.cisco.com/ITDIT/CFN/jsp/index.jsp) http://tools.cisco.com/ITDIT/CFN/jsp/index.jsp. You must have an account on Cisco.com. If you do not have an account or have forgotten your username or password, click **Cancel** at the login dialog box and follow the instructions that appear.

# **Contents**

- [Prerequisites for Crypto Conditional Debug Support, page 2](#page-1-2)
- **•** [Restrictions for Crypto Conditional Debug Support, page 2](#page-1-0)
- **•** [Information About Crypto Conditional Debug Support, page 2](#page-1-1)
- **•** [How to Enable Crypto Conditional Debug Support, page 4](#page-3-0)
- [Configuration Examples for the Crypto Conditional Debug CLIs, page 7](#page-6-0)
- **•** [Additional References, page 8](#page-7-0)
- **•** [Command Reference, page 9](#page-8-0)

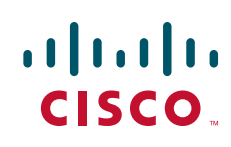

Ι

# <span id="page-1-2"></span>**Prerequisites for Crypto Conditional Debug Support**

To use the new crypto CLIs, you must be using a crypto image such as the k8 or k9 subsystem.

# <span id="page-1-0"></span>**Restrictions for Crypto Conditional Debug Support**

- This feature does not support debug message filtering for hardware crypto engines.
- **•** Although conditional debugging is useful for troubleshooting peer-specific or functionality related Internet Key Exchange (IKE) and IPSec problems, conditional debugging may not be able to define and check large numbers of debug conditions.
- **•** Because extra space is needed to store the debug condition values, additional processing overhead is added to the CPU and memory usage is increased. Thus, enabling crypto conditional debugging on a router with heavy traffic should be used with caution.

# <span id="page-1-1"></span>**Information About Crypto Conditional Debug Support**

To enable the conditional crypto debug commands, you should understand the following concept:

**•** [Supported Condition Types, page 2](#page-1-3)

### <span id="page-1-4"></span><span id="page-1-3"></span>**Supported Condition Types**

The new crypto conditional debug CLIs—**debug crypto condition**, **debug crypto condition unmatched**, and **show crypto debug-condition**—allow you to specify conditions (filter values) in which to generate and display debug messages related only to the specified conditions. [Table 1](#page-1-4) lists the supported condition types.

| <b>Condition Type (Keyword)</b> | <b>Description</b>                                                                                                    |
|---------------------------------|----------------------------------------------------------------------------------------------------|
| $\text{connid}^1$               | An integer between 1–32766. Relevant debug<br>messages will be shown if the current IPSec<br>operation uses this value as the connection ID to<br>interface with the crypto engine.                                             |
| flowid <sup>1</sup>             | An integer between 1–32766. Relevant debug<br>messages will be shown if the current IPSec<br>operation uses this value as the flow-ID to<br>interface with the crypto engine.                                                   |
| <b>FVRF</b>                     | The name string of a virtual private network<br>(VPN) routing and forwarding (VRF) instance.<br>Relevant debug messages will be shown if the<br>current IPSec operation uses this VRF instance as<br>its front-door VRF (FVRF). |

*Table 1 Supported Condition Types for Crypto Debug CLI* 

 $\overline{\phantom{a}}$ 

| <b>Condition Type (Keyword)</b> | <b>Description</b>                                                                                                    |
|---------------------------------|----------------------------------------------------------------------------------------------------|
| <b>IVRF</b>                     | The name string of a VRF instance. Relevant<br>debug messages will be shown if the current IPSec<br>operation uses this VRF instance as its inside<br>VRF (IVRF).                                                      |
| peer group                      | A Unity group-name string. Relevant debug<br>messages will be shown if the peer is using this<br>group name as its identity.                                                                                           |
| peer hostname                   | A fully qualified domain name (FQDN) string.<br>Relevant debug messages will be shown if the<br>peer is using this string as its identity; for<br>example, if the peer is enabling IKE Xauth with<br>this FQDN string. |
| peer ipaddress                  | A single IP address. Relevant debug messages<br>will be shown if the current IPSec operation is<br>related to the IP address of this peer.                                                                             |
| peer subnet                     | A subnet and a subnet mask that specify a range<br>of peer IP addresses. Relevant debug messages<br>will be shown if the IP address of the current<br>IPSec peer falls into the specified subnet range.                |
| peer username                   | A username string. Relevant debug messages will<br>be shown if the peer is using this username as its<br>identity; for example, if the peer is enabling IKE<br>Extended Authentication (Xauth) with this<br>username.  |
| SPI <sup>1</sup>                | A 32-bit unsigned integer. Relevant debug<br>messages will be shown if the current IPSec<br>operation uses this value as the SPI.                                                                                      |

*Table 1 Supported Condition Types for Crypto Debug CLI (continued)*

1. If an IPSec connid, flowid, or SPI is used as a debug condition, the debug messages for a related IPSec flow are generated. An IPSec flow has two connids, flowids, and SPIs—one inbound and one outbound. Both two connids, flowids, and SPIs can be used as the debug condition that triggers debug messages for the IPSec flow.

Ι

# <span id="page-3-0"></span>**How to Enable Crypto Conditional Debug Support**

This section contains the following procedures:

- **•** [Enabling Crypto Conditional Debug Messages, page 4](#page-3-1)
- **•** [Enabling Crypto Error Debug Messages, page 6](#page-5-0)

### <span id="page-3-1"></span>**Enabling Crypto Conditional Debug Messages**

To enable crypto conditional debug filtering, you must perform the following tasks.

#### **Performance Considerations**

**•** Before enabling crypto conditional debugging, you must decide what debug condition types (also known as debug filters) and values will be used. The volume of debug messages is dependent on the number of conditions you define.

 $\overline{\mathscr{C}}$ 

**Note** Specifying numerous debug conditions may consume CPU cycles and negatively affect router performance.

• Your router will perform conditional debugging only after at least one of the global crypto debug commands—**debug crypto isakmp**, **debug crypto ipsec**, and **debug crypto engine**—has been enabled. This requirement helps to ensure that the performance of the router will not be impacted when conditional debugging is not being used.

#### **Disable Crypto Debug Conditions**

If you choose to disable crypto conditional debugging, you must first disable any crypto global debug CLIs you have issued; thereafter, you can disable conditional debugging.

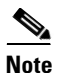

**Note** The **reset** keyword can be used to disable all configured conditions at one time.

#### **SUMMARY STEPS**

- **1. enable**
- **2. debug crypto condition** [**connid** *integer* **engine-id** *integer*] [**flowid** *integer* **engine-id** *integer*] [**fvrf** *string*] [**ivrf** *string*] [**peer** [**group** *string*] [**hostname** *string*] [**ipv4** *ipaddress*] [**subnet** *subnet mask*] [**username** *string*]] [**spi** *integer*] [**reset**]
- **3. show crypto debug-condition** {[**peer**] [**connid**] [**spi**] [**fvrf**] [**ivrf**] [**unmatched**]}
- **4. debug crypto isakmp**
- **5. debug crypto ipsec**
- **6. debug crypto engine**
- **7. debug crypto condition unmatched** [**isakmp** | **ipsec** | **engine**] (optional)

#### **DETAILED STEPS**

 $\mathbf{I}$ 

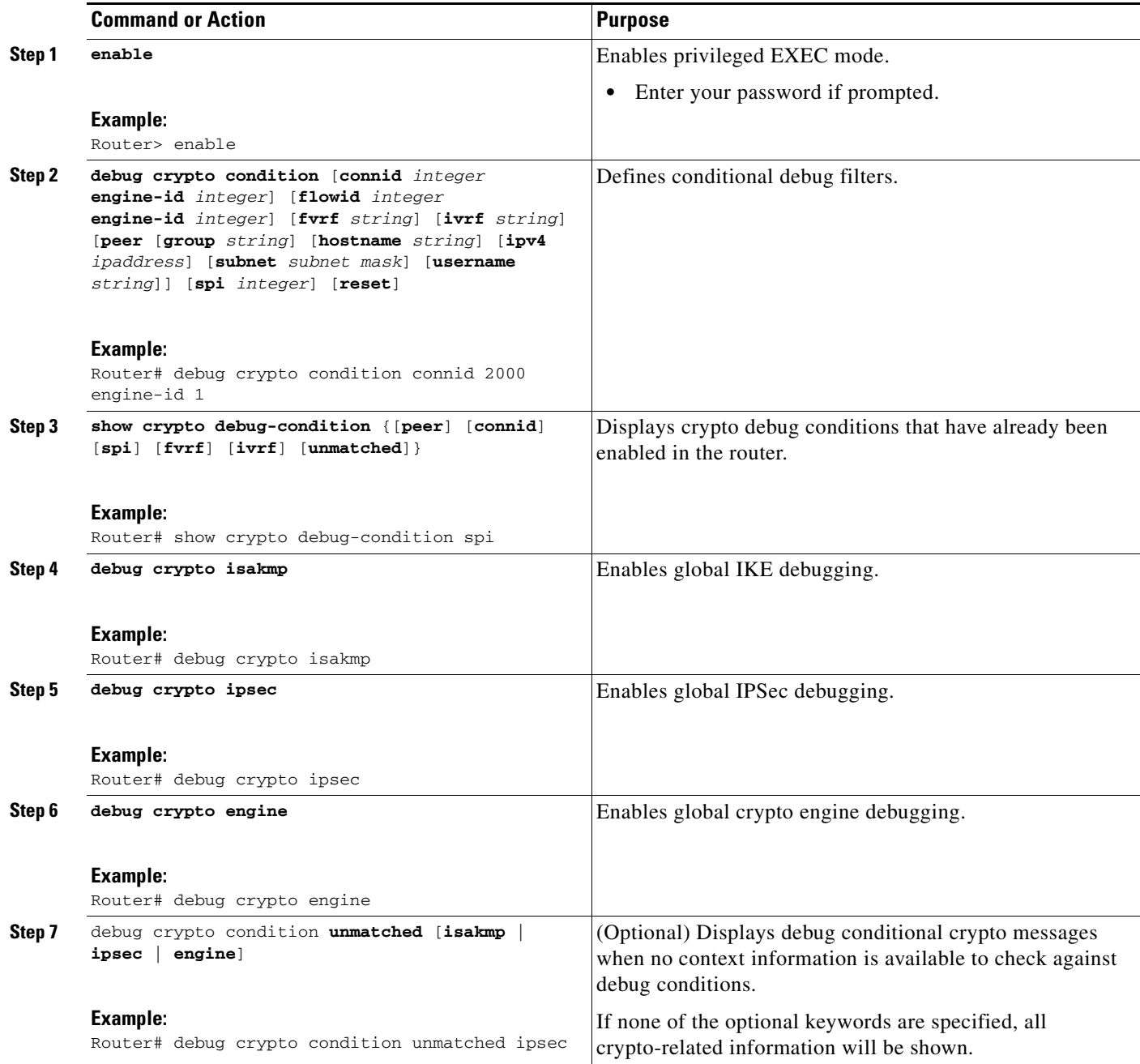

1

## <span id="page-5-0"></span>**Enabling Crypto Error Debug Messages**

To enable crypto error debug messages, you must perform the following tasks.

#### **debug crypto error CLI**

Enabling the **debug crypto error** command displays only error-related debug messages, thereby, allowing you to easily determine why a crypto operation, such as an IKE negotiation, has failed within your system.

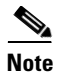

**Note** When enabling this command, ensure that global crypto debug commands are not enabled; otherwise, the global commands will override any possible error-related debug messages.

#### **SUMMARY STEPS**

- **1. enable**
- **2. debug crypto** {**isakmp** | **ipsec** | **engine**} **error**

#### **DETAILED STEPS**

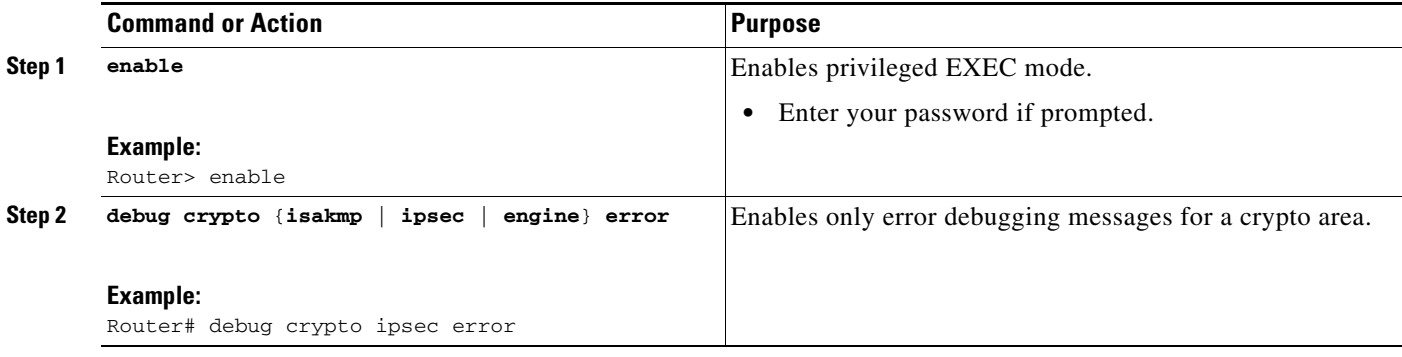

I

# <span id="page-6-0"></span>**Configuration Examples for the Crypto Conditional Debug CLIs**

This section includes the following examples:

- **•** [Enabling Crypto Conditional Debugging: Example, page 7](#page-6-1)
- **•** [Disabling Crypto Conditional Debugging: Example, page 7](#page-6-2)

## <span id="page-6-1"></span>**Enabling Crypto Conditional Debugging: Example**

The following example shows how to display debug messages when the peer IP address is 10.1.1.1, 10.1.1.2, or 10.1.1.3, and when the connection-ID 2000 of crypto engine 0 is used. This example also shows how to enable global debug crypto CLIs and enable the **show crypto debug-condition** command to verify conditional settings.

```
Router# debug crypto condition connid 2000 engine-id 1
Router# debug crypto condition peer ipv4 10.1.1.1
Router# debug crypto condition peer ipv4 10.1.1.2
Router# debug crypto condition peer ipv4 10.1.1.3
Router# debug crypto condition unmatched 
! Verify crypto conditional settings.
Router# show crypto debug-condition
Crypto conditional debug currently is turned ON
IKE debug context unmatched flag:ON
IPsec debug context unmatched flag:ON
Crypto Engine debug context unmatched flag:ON
IKE peer IP address filters:
10.1.1.1 10.1.1.2 10.1.1.3
Connection-id filters:[connid:engine_id]2000:1,
! Enable global crypto CLIs to start conditional debugging.
Router# debug crypto isakmp
Router# debug crypto ipsec
Router# debug crypto engine
```
## <span id="page-6-2"></span>**Disabling Crypto Conditional Debugging: Example**

The following example shows how to disable all crypto conditional settings and verify that those settings have been disabled:

```
Router# debug crypto condition reset
! Verify that all crypto conditional settings have been disabled.
Router# show crypto debug-condition
```
Crypto conditional debug currently is turned OFF IKE debug context unmatched flag:OFF IPsec debug context unmatched flag:OFF Crypto Engine debug context unmatched flag:OFF

 $\mathsf I$ 

# <span id="page-7-0"></span>**Additional References**

The following sections provide references to the Crypto Conditional Debug Support feature.

## **Related Documents**

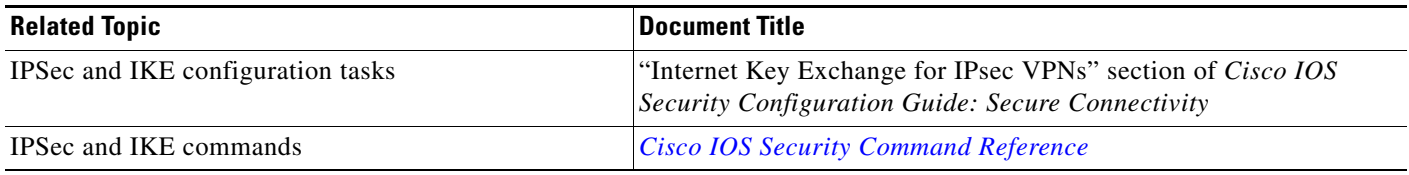

## **Standards**

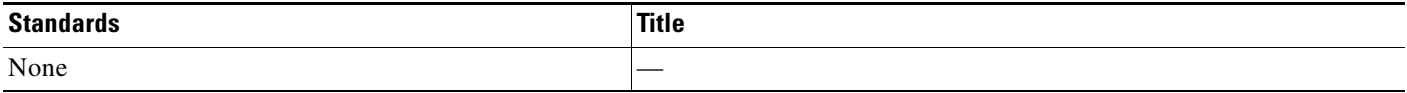

## **MIBs**

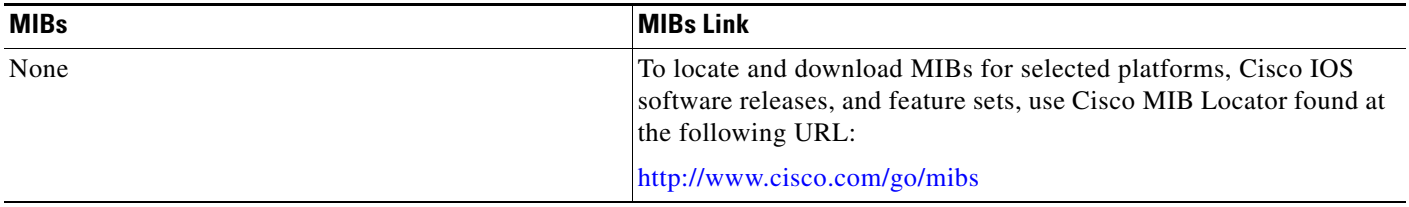

## **RFCs**

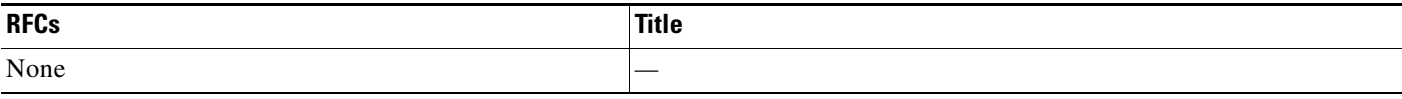

# **Technical Assistance**

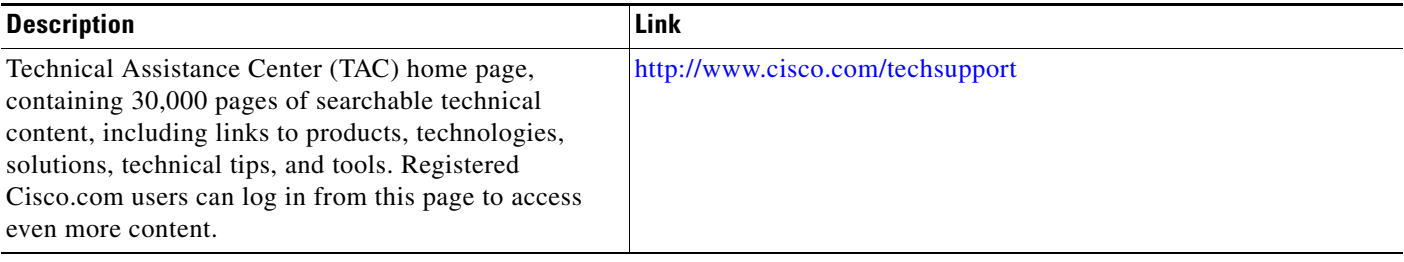

# <span id="page-8-0"></span>**Command Reference**

The following commands are introduced or modified in the feature or features

- **• debug crypto condition**
- **• debug crypto condition unmatched**
- **• debug crypto error**
- **• show crypto debug-condition**

For information about these commands, see the *Cisco IOS Security Command Reference* at [http://www.cisco.com/en/US/docs/ios/security/command/reference/sec\\_book.html](http://www.cisco.com/en/US/docs/ios/security/command/reference/sec_book.html). For information about all Cisco IOS commands, see the Command Lookup Tool at <http://tools.cisco.com/Support/CLILookup> or the Master Command List.

CCDE, CCENT, CCSI, Cisco Eos, Cisco Explorer, Cisco HealthPresence, Cisco IronPort, the Cisco logo, Cisco Nurse Connect, Cisco Pulse, Cisco SensorBase, Cisco StackPower, Cisco StadiumVision, Cisco TelePresence, Cisco TrustSec, Cisco Unified Computing System, Cisco WebEx, DCE, Flip Channels, Flip for Good, Flip Mino, Flipshare (Design), Flip Ultra, Flip Video, Flip Video (Design), Instant Broadband, and Welcome to the Human Network are trademarks; Changing the Way We Work, Live, Play, and Learn, Cisco Capital, Cisco Capital (Design), Cisco:Financed (Stylized), Cisco Store, Flip Gift Card, and One Million Acts of Green are service marks; and Access Registrar, Aironet, AllTouch, AsyncOS, Bringing the Meeting To You, Catalyst, CCDA, CCDP, CCIE, CCIP, CCNA, CCNP, CCSP, CCVP, Cisco, the Cisco Certified Internetwork Expert logo, Cisco IOS, Cisco Lumin, Cisco Nexus, Cisco Press, Cisco Systems, Cisco Systems Capital, the Cisco Systems logo, Cisco Unity, Collaboration Without Limitation, Continuum, EtherFast, EtherSwitch, Event Center, Explorer, Follow Me Browsing, GainMaker, iLYNX, IOS, iPhone, IronPort, the IronPort logo, Laser Link, LightStream, Linksys, MeetingPlace, MeetingPlace Chime Sound, MGX, Networkers, Networking Academy, PCNow, PIX, PowerKEY, PowerPanels, PowerTV, PowerTV (Design), PowerVu, Prisma, ProConnect, ROSA, SenderBase, SMARTnet, Spectrum Expert, StackWise, WebEx, and the WebEx logo are registered trademarks of Cisco and/or its affiliates in the United States and certain other countries.

All other trademarks mentioned in this document or website are the property of their respective owners. The use of the word partner does not imply a partnership relationship between Cisco and any other company. (1002R)

Any Internet Protocol (IP) addresses and phone numbers used in this document are not intended to be actual addresses and phone numbers. Any examples, command display output, network topology diagrams, and other figures included in the document are shown for illustrative purposes only. Any use of actual IP addresses or phone numbers in illustrative content is unintentional and coincidental.

© 2003–2010 Cisco Systems, Inc. All rights reserved.

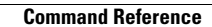

**The State** 

 $\mathsf I$